# <span id="page-0-0"></span>Partlow ASCII Driver

© 2023 PTC Inc. All Rights Reserved.

# <span id="page-1-0"></span>Table of Contents

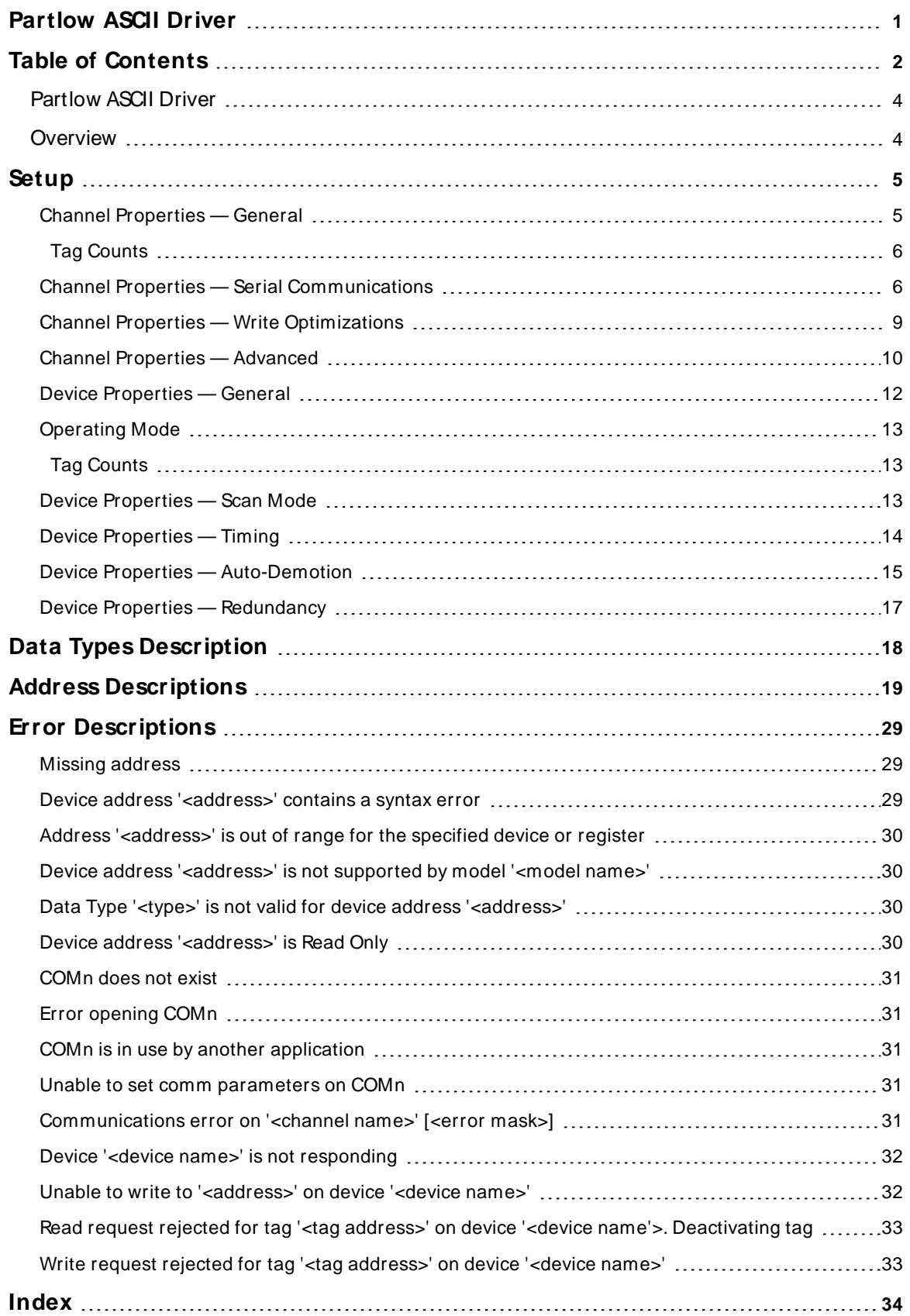

#### <span id="page-3-0"></span>**Partlow ASCII Driver**

Help version 1.020

#### **CONTENTS**

#### **[Overview](#page-3-1)**

What is the Partlow ASCII Driver?

#### **[Setup](#page-4-0)**

How do I configure a device for use with this driver?

#### **Data Types [Description](#page-17-0)**

What data types does this driver support?

#### **Address [Descriptions](#page-18-0)**

How do I address a data location on a Partlow ASCII device?

#### **Error [Descriptions](#page-28-0)**

<span id="page-3-1"></span>What error messages does the Partlow ASCII Driver produce?

#### **Overview**

The Partlow ASCII Driver provides an easy and reliable way to connect Partlow ASCII devices to OPC Client applications, including HMI, SCADA, Historian, MES, ERPand countless custom applications. It is intended for use with Partlow ASCII devices.

#### <span id="page-4-0"></span>**Setup**

#### **Supported Devices**

Partlow ASCII Devices

#### **Communication Protocol**

Partlow ASCII

#### **Supported Communication Parameters\***

Baud Rate: 300, 600, 1200, 2400, 9600, 19200, or 38400 Parity: None, Even, or Odd Data Bits: 5, 6, 7 or 8 Stop Bits: 1 or 2 \* Not all devices support the listed configurations.

#### <span id="page-4-4"></span>**Ethernet Encapsulation**

This driver supports Ethernet Encapsulation. Ethernet Encapsulation allows the driver to communicate with serial devices attached to an Ethernet network using a terminal server. Ethernet Encapsulation mode is invoked by selecting it from the COM ID property on the Channel Properties property group. More help on Ethernet Encapsulation can be found in the main OPC Server help file.

#### <span id="page-4-2"></span>**Channel and Device Limits**

The maximum number of channels supported by this driver is 100. The maximum number of devices supported by this driver is 100 per channel. The range of Device IDs is 0–99.

#### **Flow Control**

When using an RS232/RS485 converter, the type of flow control that is required will depend upon the needs of the converter. Some converters do not require any flow control and others will require RTSflow. Consult the converter's documentation to determine its flow requirements. We recommend using an RS485 converter that provides automatic flow control.

**Note:** When using the manufacturer's supplied communications cable, it is sometimes necessary to choose a flow control property of **RTS**or **RTS Always** under the Channel Properties.

#### <span id="page-4-1"></span>**Channel Properties — General**

This server supports the use of multiple simultaneous communications drivers. Each protocol or driver used in a server project is called a channel. A server project may consist of many channels with the same communications driver or with unique communications drivers. A channel acts as the basic building block of an OPC link. This group is used to specify general channel properties, such as the identification attributes and operating mode.

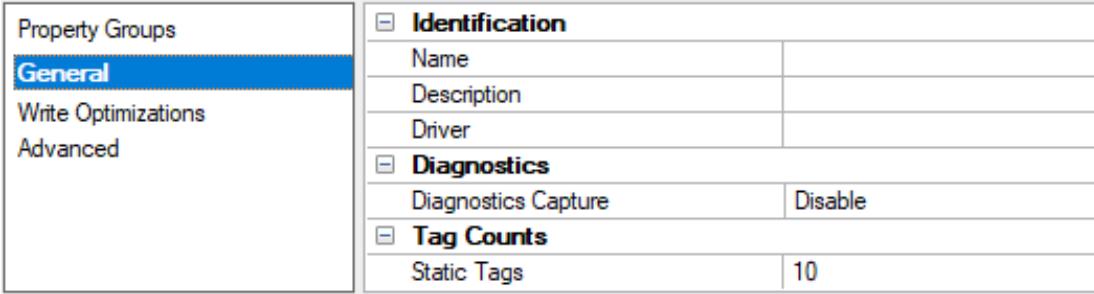

#### <span id="page-4-3"></span>**Identification**

**Name**: Specify the user-defined identity of this channel. In each server project, each channel name must be unique. Although names can be up to 256 characters, some client applications have a limited display window when browsing the OPC server's tag space. The channel name is part of the OPC browser information. The property is required for creating a channel.

For information on reserved characters, refer to "How To... Properly Name a Channel, Device, Tag, and Tag Group" in the server help.

**Description**: Specify user-defined information about this channel.

**Many of these properties, including Description, have an associated system tag.** 

**Driver**: Specify the protocol / driver for this channel. Specify the device driver that was selected during channel creation. It is a disabled setting in the channel properties. The property is required for creating a channel.

**Note**: With the server's online full-time operation, these properties can be changed at any time. This includes changing the channel name to prevent clients from registering data with the server. If a client has already acquired an item from the server before the channel name is changed, the items are unaffected. If, after the channel name has been changed, the client application releases the item and attempts to reacquire using the old channel name, the item is not accepted. Changes to the properties should not be made once a large client application has been developed. Utilize proper user role and privilege management to prevent operators from changing properties or accessing server features.

### <span id="page-5-2"></span>**Diagnostics**

**Diagnostics Capture**: When enabled, this option makes the channel's diagnostic information available to OPC applications allows the usage of statistics tags that provide feedback to client applications regarding the operation of the channel. Because the server's diagnostic features require a minimal amount of overhead processing, it is recommended that they be utilized when needed and disabled when not. The default is disabled.

**Note:** This property is not available if the driver does not support diagnostics.

<span id="page-5-0"></span>For more information, refer to "Communication Diagnostics" and "Statistics Tags" in the server help.

## **Tag Counts**

**Static Tags**: Provides the total number of defined static tags at this level (device or channel). This information can be helpful in troubleshooting and load balancing.

## <span id="page-5-1"></span>**Channel Properties — Serial Communications**

Serial communication properties are available to serial drivers and vary depending on the driver, connection type, and options selected. Below is a superset of the possible properties.

Click to jump to one of the sections: **[Connection](#page-6-0) Type**, **Serial Port [Settings](#page-6-1)** or **[Ethernet](#page-7-0) Settings**, and **[Operational](#page-7-1) Behavior**.

#### **Notes**:

- With the server's online full-time operation, these properties can be changed at any time. Utilize proper user role and privilege management to prevent operators from changing properties or accessing server features.
- Users must define the specific communication parameters to be used. Depending on the driver, channels may or may not be able to share identical communication parameters. Only one shared serial

connection can be configured for a Virtual Network (see **Channel Properties — Serial Communications**).

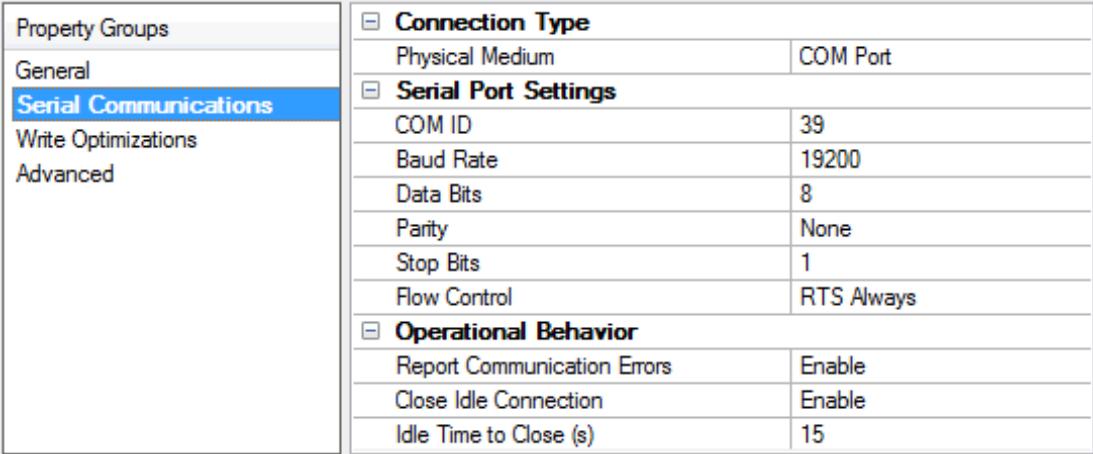

#### <span id="page-6-11"></span><span id="page-6-0"></span>**Connection Type**

**Physical Medium**: Choose the type of hardware device for data communications. Options include Modem, Ethernet Encapsulation, COM Port, and None. The default is COM Port.

- <span id="page-6-9"></span>1. **None**: Select None to indicate there is no physical connection, which displays the **[Operation](#page-8-1) with no [Communications](#page-8-1)** section.
- <span id="page-6-8"></span><span id="page-6-4"></span>2. **COM Port**: Select Com Port to display and configure the **Serial Port [Settings](#page-6-1)** section.
- 3. **Modem**: Select Modem if phone lines are used for communications, which are configured in the **Modem [Settings](#page-7-2)** section.
- <span id="page-6-6"></span>4. **Ethernet Encap.**: Select if Ethernet Encapsulation is used for communications, which displays the **[Ethernet](#page-7-0) Settings** section.
- <span id="page-6-12"></span>5. **Shared**: Verify the connection is correctly identified as sharing the current configuration with another channel. This is a read-only property.

#### <span id="page-6-3"></span><span id="page-6-1"></span>**Serial Port Settings**

**COM ID**: Specify the Communications ID to be used when communicating with devices assigned to the channel. The valid range is 1 to 9991 to 16. The default is 1.

<span id="page-6-5"></span><span id="page-6-2"></span>**Baud Rate**: Specify the baud rate to be used to configure the selected communications port.

<span id="page-6-10"></span>**Data Bits**: Specify the number of data bits per data word. Options include 5, 6, 7, or 8.

<span id="page-6-13"></span>**Parity**: Specify the type of parity for the data. Options include Odd, Even, or None.

<span id="page-6-7"></span>**Stop Bits**: Specify the number of stop bits per data word. Options include 1 or 2.

Flow Control: Select how the RTS and DTR control lines are utilized. Flow control is required to communicate with some serial devices. Options are:

- <span id="page-7-5"></span>**None:** This option does not toggle or assert control lines.
- <span id="page-7-12"></span>**DTR:** This option asserts the DTR line when the communications port is opened and remains on.
- RTS: This option specifies that the RTS line is high if bytes are available for transmission. After all buffered bytes have been sent, the RTSline is low. This is normally used with RS232/RS485 converter hardware.
- **RTS, DTR:** This option is a combination of DTR and RTS.
- <sup>l</sup> **RTS Always**: This option asserts the RTSline when the communication port is opened and remains on.
- <span id="page-7-9"></span><span id="page-7-4"></span><sup>l</sup> **RTS Manual**: This option asserts the RTSline based on the timing properties entered for RTSLine Control. It is only available when the driver supports manual RTSline control (or when the properties are shared and at least one of the channels belongs to a driver that provides this support). RTS Manual adds an **RTS Line Control** property with options as follows:
	- <sup>l</sup> **Raise**: Specify the amount of time that the RTSline is raised prior to data transmission. The valid range is 0 to 9999 milliseconds. The default is 10 milliseconds.
	- **Drop**: Specify the amount of time that the RTS line remains high after data transmission. The valid range is 0 to 9999 milliseconds. The default is 10 milliseconds.
	- <sup>l</sup> **Poll Delay**: Specify the amount of time that polling for communications is delayed. The valid range is 0 to 9999. The default is 10 milliseconds.

<span id="page-7-11"></span><span id="page-7-8"></span>**Tip**: When using two-wire RS-485, "echoes" may occur on the communication lines. Since this communication does not support echo suppression, it is recommended that echoes be disabled or a RS-485 converter be used.

#### <span id="page-7-1"></span>**Operational Behavior**

- <span id="page-7-10"></span><sup>l</sup> **Report Communication Errors**: Enable or disable reporting of low-level communications errors. When enabled, low-level errors are posted to the Event Log as they occur. When disabled, these same errors are not posted even though normal request failures are. The default is Enable.
- <span id="page-7-3"></span><sup>l</sup> **Close Idle Connection**: Choose to close the connection when there are no longer any tags being referenced by a client on the channel. The default is Enable.
- <span id="page-7-6"></span><sup>l</sup> **Idle Time to Close**: Specify the amount of time that the server waits once all tags have been removed before closing the COM port. The default is 15 seconds.

#### <span id="page-7-0"></span>**Ethernet Settings**

**Note**: Not all serial drivers support Ethernet Encapsulation. If this group does not appear, the functionality is not supported.

Ethernet Encapsulation provides communication with serial devices connected to terminal servers on the Ethernet network. A terminal server is essentially a virtual serial port that converts TCP/IP messages on the Ethernet network to serial data. Once the message has been converted, users can connect standard devices that support serial communications to the terminal server. The terminal server's serial port must be properly configured to match the requirements of the serial device to which it is attached. For more information, refer to "Using Ethernet Encapsulation" in the server help.

- <span id="page-7-7"></span>**Network Adapter**: Indicate a network adapter to bind for Ethernet devices in this channel. Choose a network adapter to bind to or allow the OSto select the default.
	- Specific drivers may display additional Ethernet Encapsulation properties. For more information, refer to **Channel Properties — Ethernet Encapsulation**.

### <span id="page-7-2"></span>**Modem Settings**

- <span id="page-8-5"></span><span id="page-8-4"></span>**Modem**: Specify the installed modem to be used for communications.
- **Connect Timeout**: Specify the amount of time to wait for connections to be established before failing a read or write. The default is 60 seconds.
- <sup>l</sup> **Modem Properties**: Configure the modem hardware. When clicked, it opens vendor-specific modem properties.
- <span id="page-8-2"></span>**Auto-Dial**: Enables the automatic dialing of entries in the Phonebook. The default is Disable. For more information, refer to "Modem Auto-Dial" in the server help.
- <sup>l</sup> **Report Communication Errors**: Enable or disable reporting of low-level communications errors. When enabled, low-level errors are posted to the Event Log as they occur. When disabled, these same errors are not posted even though normal request failures are. The default is Enable.
- **Close Idle Connection**: Choose to close the modem connection when there are no longer any tags being referenced by a client on the channel. The default is Enable.
- <sup>l</sup> **Idle Time to Close**: Specify the amount of time that the server waits once all tags have been removed before closing the modem connection. The default is 15 seconds.

#### <span id="page-8-1"></span>**Operation with no Communications**

<span id="page-8-7"></span>**Read Processing**: Select the action to be taken when an explicit device read is requested. Options include Ignore and Fail. Ignore does nothing; Fail provides the client with an update that indicates failure. The default setting is Ignore.

### <span id="page-8-0"></span>**Channel Properties — Write Optimizations**

The server must ensure that the data written from the client application gets to the device on time. Given this goal, the server provides optimization properties to meet specific needs or improve application responsiveness.

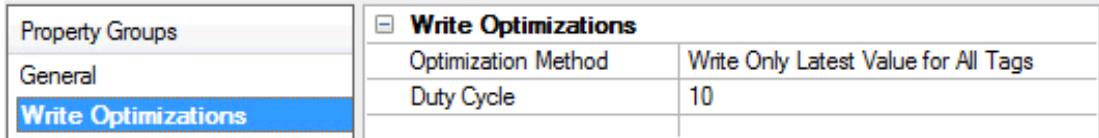

#### <span id="page-8-6"></span><span id="page-8-3"></span>**Write Optimizations**

**Optimization Method**: Controls how write data is passed to the underlying communications driver. The options are:

- <span id="page-8-8"></span><sup>l</sup> **Write All Values for All Tags**: This option forces the server to attempt to write every value to the controller. In this mode, the server continues to gather write requests and add them to the server's internal write queue. The server processes the write queue and attempts to empty it by writing data to the device as quickly as possible. This mode ensures that everything written from the client applications is sent to the target device. This mode should be selected if the write operation order or the write item's content must uniquely be seen at the target device.
- <sup>l</sup> **Write Only Latest Value for Non-Boolean Tags**: Many consecutive writes to the same value can accumulate in the write queue due to the time required to actually send the data to the device. If the server updates a write value that has already been placed in the write queue, far fewer writes are needed to reach the same final output value. In this way, no extra writes accumulate in the server's queue. When the user stops moving the slide switch, the value in the device is at the correct value at virtually the same time. As the mode states, any value that is not a Boolean value is updated in the

<span id="page-9-7"></span>server's internal write queue and sent to the device at the next possible opportunity. This can greatly improve the application performance.

**Note**: This option does not attempt to optimize writes to Boolean values. It allows users to optimize the operation of HMI data without causing problems with Boolean operations, such as a momentary push button.

<span id="page-9-6"></span>**• Write Only Latest Value for All Tags**: This option takes the theory behind the second optimization mode and applies it to all tags. It is especially useful if the application only needs to send the latest value to the device. This mode optimizes all writes by updating the tags currently in the write queue before they are sent. This is the default mode.

<span id="page-9-1"></span>**Duty Cycle**: is used to control the ratio of write to read operations. The ratio is always based on one read for every one to ten writes. The duty cycle is set to ten by default, meaning that ten writes occur for each read operation. Although the application is performing a large number of continuous writes, it must be ensured that read data is still given time to process. A setting of one results in one read operation for every write operation. If there are no write operations to perform, reads are processed continuously. This allows optimization for applications with continuous writes versus a more balanced back and forth data flow. **Note**: It is recommended that the application be characterized for compatibility with the write optimization enhancements before being used in a production environment.

## <span id="page-9-0"></span>**Channel Properties — Advanced**

This group is used to specify advanced channel properties. Not all drivers support all properties; so the Advanced group does not appear for those devices.

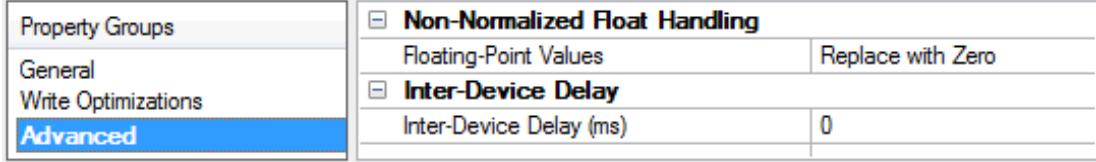

<span id="page-9-3"></span>**Non-Normalized Float Handling**: A non-normalized value is defined as Infinity, Not-a-Number (NaN), or as a Denormalized Number. The default is Replace with Zero. Drivers that have native float handling may default to Unmodified. Non-normalized float handling allows users to specify how a driver handles non-normalized IEEE-754 floating point data. Descriptions of the options are as follows:

- <span id="page-9-4"></span><sup>l</sup> **Replace with Zero**: This option allows a driver to replace non-normalized IEEE-754 floating point values with zero before being transferred to clients.
- <span id="page-9-5"></span><sup>l</sup> **Unmodified**: This option allows a driver to transfer IEEE-754 denormalized, normalized, non-number, and infinity values to clients without any conversion or changes.

**Note:** This property is disabled if the driver does not support floating-point values or if it only supports the option that is displayed. According to the channel's float normalization setting, only real-time driver tags (such as values and arrays) are subject to float normalization. For example, EFM data is not affected by this setting.

For more information on the floating-point values, refer to "How To ... Work with Non-Normalized Floating-Point Values" in the server help.

<span id="page-9-2"></span>**Inter-Device Delay**: Specify the amount of time the communications channel waits to send new requests to the next device after data is received from the current device on the same channel. Zero (0) disables the delay.

**Note:** This property is not available for all drivers, models, and dependent settings.

## <span id="page-11-0"></span>**Device Properties — General**

A device represents a single target on a communications channel. If the driver supports multiple controllers, users must enter a device ID for each controller.

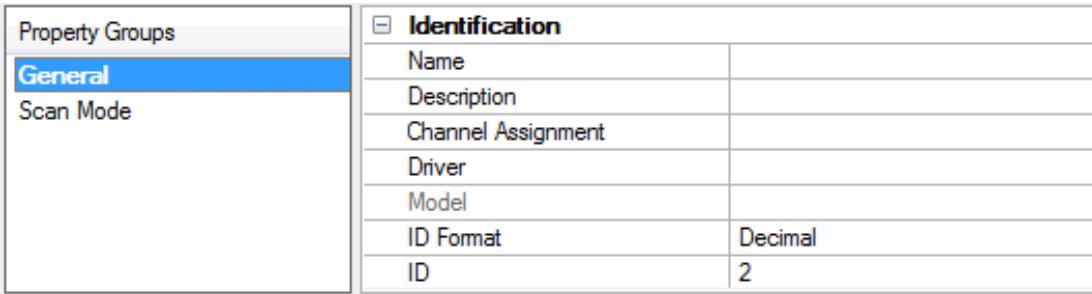

#### <span id="page-11-6"></span><span id="page-11-4"></span>**Identification**

**Name**: Specify the name of the device. It is a logical user-defined name that can be up to 256 characters long and may be used on multiple channels.

**Note**: Although descriptive names are generally a good idea, some OPC client applications may have a limited display window when browsing the OPC server's tag space. The device name and channel name become part of the browse tree information as well. Within an OPC client, the combination of channel name and device name would appear as "ChannelName.DeviceName".

For more information, refer to "How To... Properly Name a Channel, Device, Tag, and Tag Group" in server help.

**Description**: Specify the user-defined information about this device.

<span id="page-11-1"></span>**Many of these properties, including Description, have an associated system tag.** 

<span id="page-11-2"></span>**Channel Assignment**: Specify the user-defined name of the channel to which this device currently belongs.

<span id="page-11-5"></span>**Driver**: Selected protocol driver for this device.

**Model**: Specify the type of device that is associated with this ID. The contents of the drop-down menu depend on the type of communications driver being used. Models that are not supported by a driver are disabled. If the communications driver supports multiple device models, the model selection can only be changed when there are no client applications connected to the device.

**Note:** If the communication driver supports multiple models, users should try to match the model selection to the physical device. If the device is not represented in the drop-down menu, select a model that conforms closest to the target device. Some drivers support a model selection called "Open," which allows users to communicate without knowing the specific details of the target device. For more information, refer to the driver help documentation.

<span id="page-11-3"></span>**ID**: Specify the device's driver-specific station or node. The type of ID entered depends on the communications driver being used. For many communication drivers, the ID is a numeric value. Drivers that support a Numeric ID provide users with the option to enter a numeric value whose format can be changed to suit the needs of the application or the characteristics of the selected communications driver. The format is set by the driver by default. Options include Decimal, Octal, and Hexadecimal.

**Note**: If the driver is Ethernet-based or supports an unconventional station or node name, the device's TCP/IPaddress may be used as the device ID. TCP/IPaddresses consist of four values that are separated by periods, with each value in the range of 0 to 255. Some device IDs are string based. There may be additional properties to configure within the ID field, depending on the driver.

## <span id="page-12-0"></span>**Operating Mode**

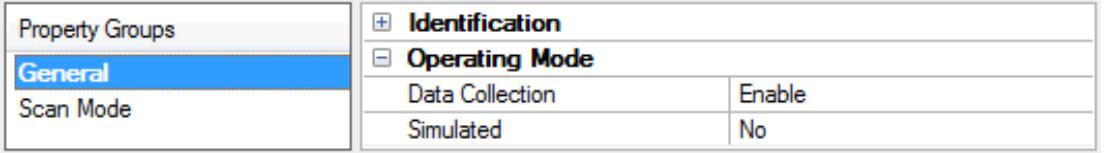

<span id="page-12-3"></span>**Data Collection**: This property controls the device's active state. Although device communications are enabled by default, this property can be used to disable a physical device. Communications are not attempted when a device is disabled. From a client standpoint, the data is marked as invalid and write operations are not accepted. This property can be changed at any time through this property or the device system tags.

<span id="page-12-4"></span>**Simulated**: Place the device into or out of Simulation Mode. In this mode, the driver does not attempt to communicate with the physical device, but the server continues to return valid OPC data. Simulated stops physical communications with the device, but allows OPC data to be returned to the OPC client as valid data. While in Simulation Mode, the server treats all device data as reflective: whatever is written to the simulated device is read back and each OPC item is treated individually. The data is not saved if the server removes the item (such as when the server is reinitialized). The default is No.

#### **Notes**:

- 1. This System tag (\_Simulated) is read only and cannot be written to for runtime protection. The System tag allows this property to be monitored from the client.
- 2. When a device is simulated, updates may not appear faster than one (1) second client.

 Simulation Mode is for test and simulation purposes only. It should never be used in a production environment.

### <span id="page-12-1"></span>**Tag Counts**

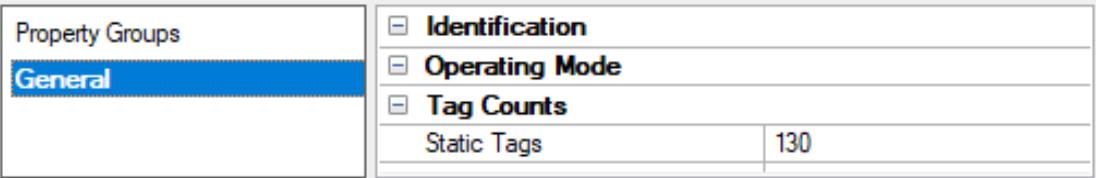

**Static Tags**: Provides the total number of defined static tags at this level (device or channel). This information can be helpful in troubleshooting and load balancing.

#### <span id="page-12-2"></span>**Device Properties — Scan Mode**

The Scan Mode specifies the subscribed-client requested scan rate for tags that require device communications. Synchronous and asynchronous device reads and writes are processed as soon as possible; unaffected by the Scan Mode properties.

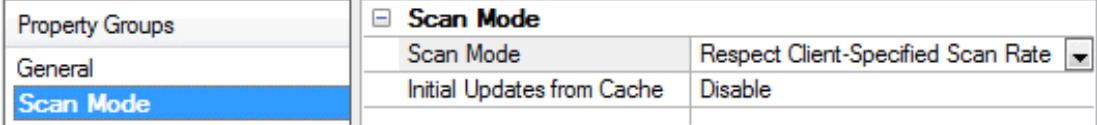

<span id="page-13-6"></span>**Scan Mode**: Specify how tags in the device are scanned for updates sent to subscribing clients. Descriptions of the options are:

- <sup>l</sup> **Respect Client-Specified Scan Rate**: This mode uses the scan rate requested by the client.
- <sup>l</sup> **Request Data No Faster than Scan Rate**: This mode specifies the value set as the maximum scan rate. The valid range is 10 to 99999990 milliseconds. The default is 1000 milliseconds. **Note**: When the server has an active client and items for the device and the scan rate value is increased, the changes take effect immediately. When the scan rate value is decreased, the changes do not take effect until all client applications have been disconnected.
- <sup>l</sup> **Request All Data at Scan Rate**: This mode forces tags to be scanned at the specified rate for subscribed clients. The valid range is 10 to 99999990 milliseconds. The default is 1000 milliseconds.
- <span id="page-13-3"></span><sup>l</sup> **Do Not Scan, Demand Poll Only**: This mode does not periodically poll tags that belong to the device nor perform a read to get an item's initial value once it becomes active. It is the OPC client's responsibility to poll for updates, either by writing to the \_DemandPoll tag or by issuing explicit device reads for individual items. For more information, refer to "Device Demand Poll" in server help.
- <span id="page-13-5"></span><sup>l</sup> **Respect Tag-Specified Scan Rate**: This mode forces static tags to be scanned at the rate specified in their static configuration tag properties. Dynamic tags are scanned at the client-specified scan rate.

<span id="page-13-4"></span>**Initial Updates from Cache**: When enabled, this option allows the server to provide the first updates for newly activated tag references from stored (cached) data. Cache updates can only be provided when the new item reference shares the same address, scan rate, data type, client access, and scaling properties. A device read is used for the initial update for the first client reference only. The default is disabled; any time a client activates a tag reference the server attempts to read the initial value from the device.

## <span id="page-13-1"></span><span id="page-13-0"></span>**Device Properties — Timing**

The device Timing properties allow the driver's response to error conditions to be tailored to fit the application's needs. In many cases, the environment requires changes to these properties for optimum performance. Factors such as electrically generated noise, modem delays, and poor physical connections can influence how many errors or timeouts a communications driver encounters. Timing properties are specific to each configured device.

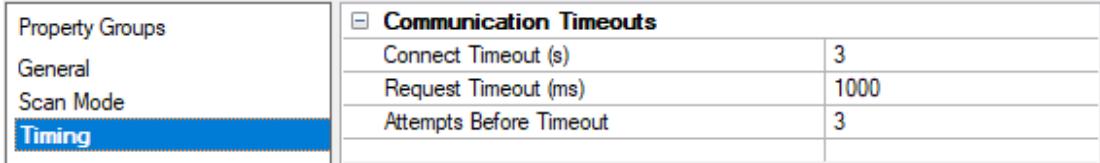

#### <span id="page-13-2"></span>**Communications Timeouts**

**Connect Timeout**: This property (which is used primarily by Ethernet based drivers) controls the amount of time required to establish a socket connection to a remote device. The device's connection time often takes longer than normal communications requests to that same device. The valid range is 1 to 30 seconds. The default is typically 3 seconds, but can vary depending on the driver's specific nature. If this setting is not supported by the driver, it is disabled.

**Note**: Due to the nature of UDPconnections, the connection timeout setting is not applicable when communicating via UDP.

**Request Timeout**: Specify an interval used by all drivers to determine how long the driver waits for a response from the target device to complete. The valid range is 50 to 9999 milliseconds (167 minutes). The default is usually 1000 milliseconds, but can vary depending on the driver. The default timeout for most

<span id="page-14-3"></span>serial drivers is based on a baud rate of 9600 baud or better. When using a driver at lower baud rates, increase the timeout to compensate for the increased time required to acquire data.

<span id="page-14-1"></span>**Attempts Before Timeout**: Specify how many times the driver issues a communications request before considering the request to have failed and the device to be in error. The valid range is 1 to 10. The default is typically 3, but can vary depending on the driver's specific nature. The number of attempts configured for an application depends largely on the communications environment. This property applies to both connection attempts and request attempts.

#### **Timing**

**Inter-Request Delay**: Specify how long the driver waits before sending the next request to the target device. It overrides the normal polling frequency of tags associated with the device, as well as one-time reads and writes. This delay can be useful when dealing with devices with slow turnaround times and in cases where network load is a concern. Configuring a delay for a device affects communications with all other devices on the channel. It is recommended that users separate any device that requires an interrequest delay to a separate channel if possible. Other communications properties (such as communication serialization) can extend this delay. The valid range is 0 to 300,000 milliseconds; however, some drivers may limit the maximum value due to a function of their particular design. The default is 0, which indicates no delay between requests with the target device.

**Note**: Not all drivers support Inter-Request Delay. This setting does not appear if it is not available.

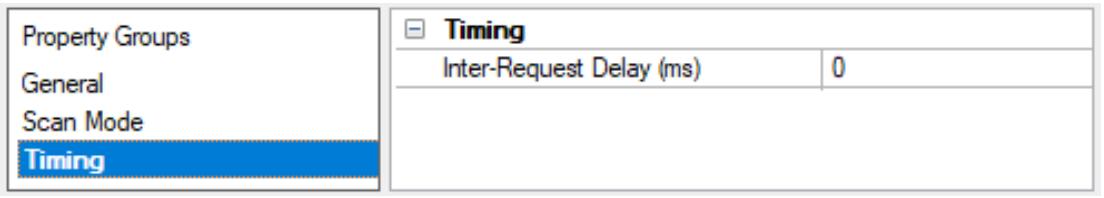

#### <span id="page-14-0"></span>**Device Properties — Auto-Demotion**

The Auto-Demotion properties can temporarily place a device off-scan in the event that a device is not responding. By placing a non-responsive device offline for a specific time period, the driver can continue to optimize its communications with other devices on the same channel. After the time period has been reached, the driver re-attempts to communicate with the non-responsive device. If the device is responsive, the device is placed on-scan; otherwise, it restarts its off-scan time period.

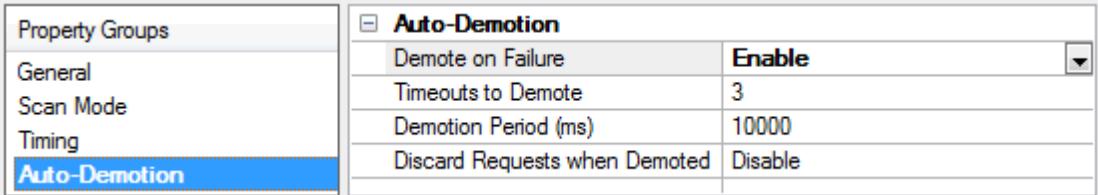

<span id="page-14-2"></span>**Demote on Failure**: When enabled, the device is automatically taken off-scan until it is responding again. **Tip:** Determine when a device is off-scan by monitoring its demoted state using the \_AutoDemoted system tag.

<span id="page-14-4"></span>**Timeouts to Demote**: Specify how many successive cycles of request timeouts and retries occur before the device is placed off-scan. The valid range is 1 to 30 successive failures. The default is 3.

**Demotion Period**: Indicate how long the device should be placed off-scan when the timeouts value is reached. During this period, no read requests are sent to the device and all data associated with the read <span id="page-15-0"></span>requests are set to bad quality. When this period expires, the driver places the device on-scan and allows for another attempt at communications. The valid range is 100 to 3600000 milliseconds. The default is 10000 milliseconds.

<span id="page-15-1"></span>**Discard Requests when Demoted**: Select whether or not write requests should be attempted during the off-scan period. Disable to always send write requests regardless of the demotion period. Enable to discard writes; the server automatically fails any write request received from a client and does not post a message to the Event Log.

# <span id="page-16-0"></span>**Device Properties — Redundancy**

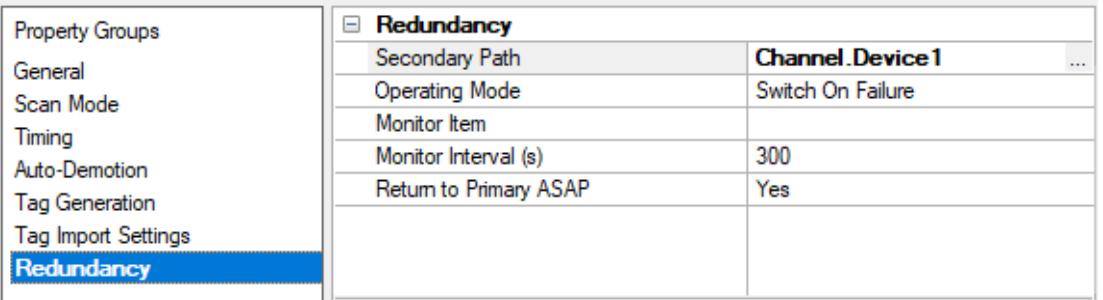

Redundancy is available with the Media-Level Redundancy Plug-In.

Consult the website, a sales representative, or the **user [manual](https://www.ptc.com/-/media/Kepware-Store/EN/2022/2022-media-level-redundancy-manual-en)** for more information.

# <span id="page-17-0"></span>**Data Types Description**

<span id="page-17-3"></span><span id="page-17-2"></span><span id="page-17-1"></span>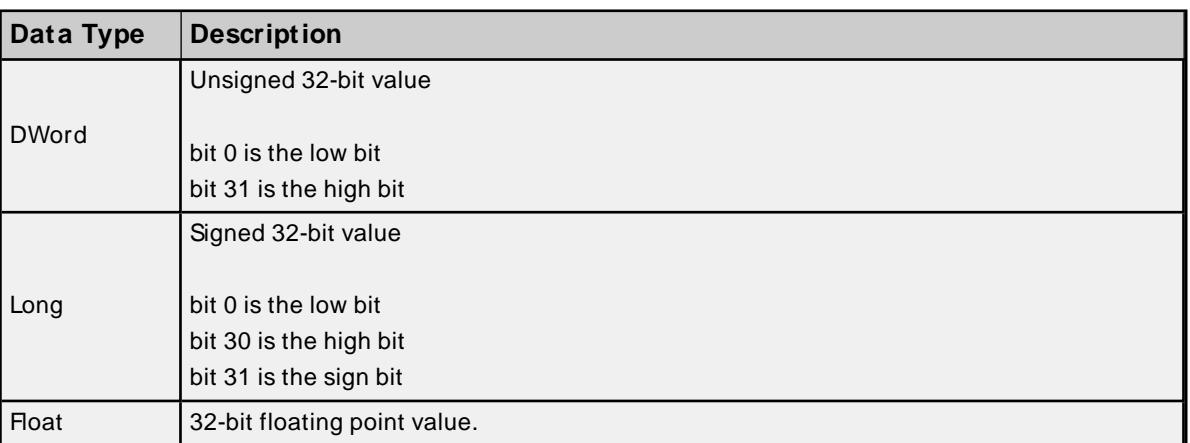

## <span id="page-18-0"></span>**Address Descriptions**

The Partlow ASCII protocol supports the following addresses. The default data types are shown in **bold**.

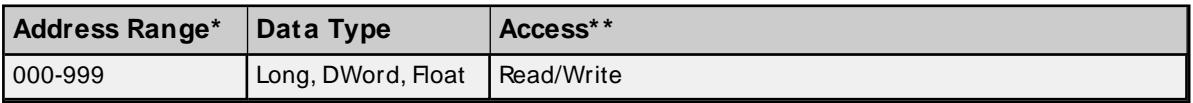

\* See the address list below.

\* \* The actual address in the device may be Read Only. In this case, the device rejects the write and a message is posted to the event log. Address ranges 100 to 199 will be treated as write-only; any attempt to read from this range will echo back the last value written to the address.

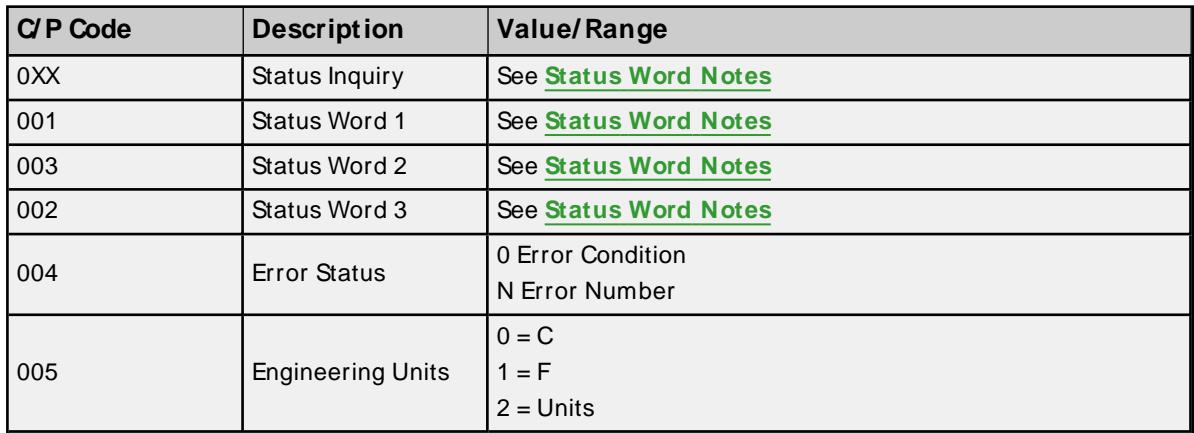

#### **Command/Parameter Codes**

#### **1xxProcedure**

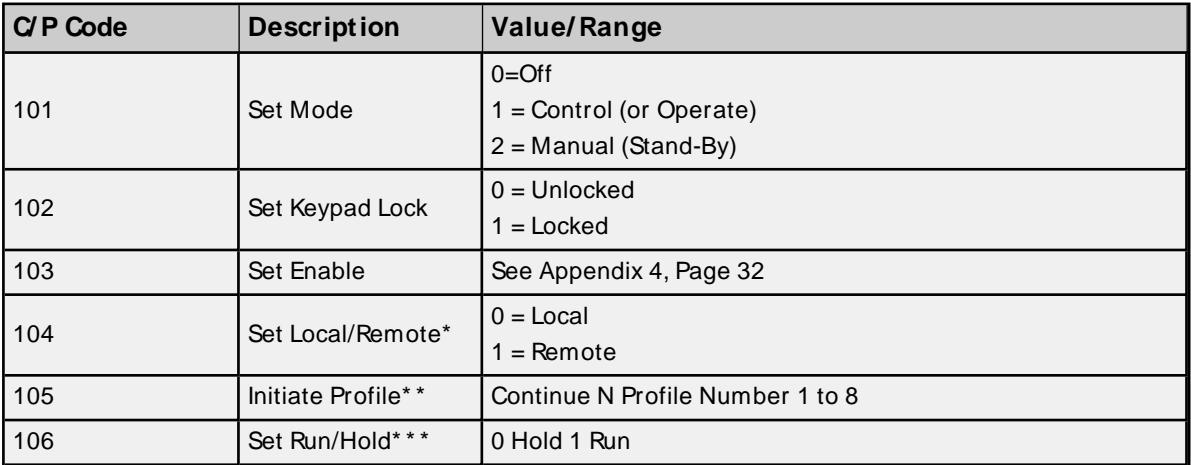

\* Invalid command if remote setpoint is not selected in Program Mode.

\*\* Invalid command if a profile is being executed or the unit is not a profiler.

\*\*\* Invalid command if a profile is not being executed or the unit is not a profiler.

#### **2xx Read Only Parameters**

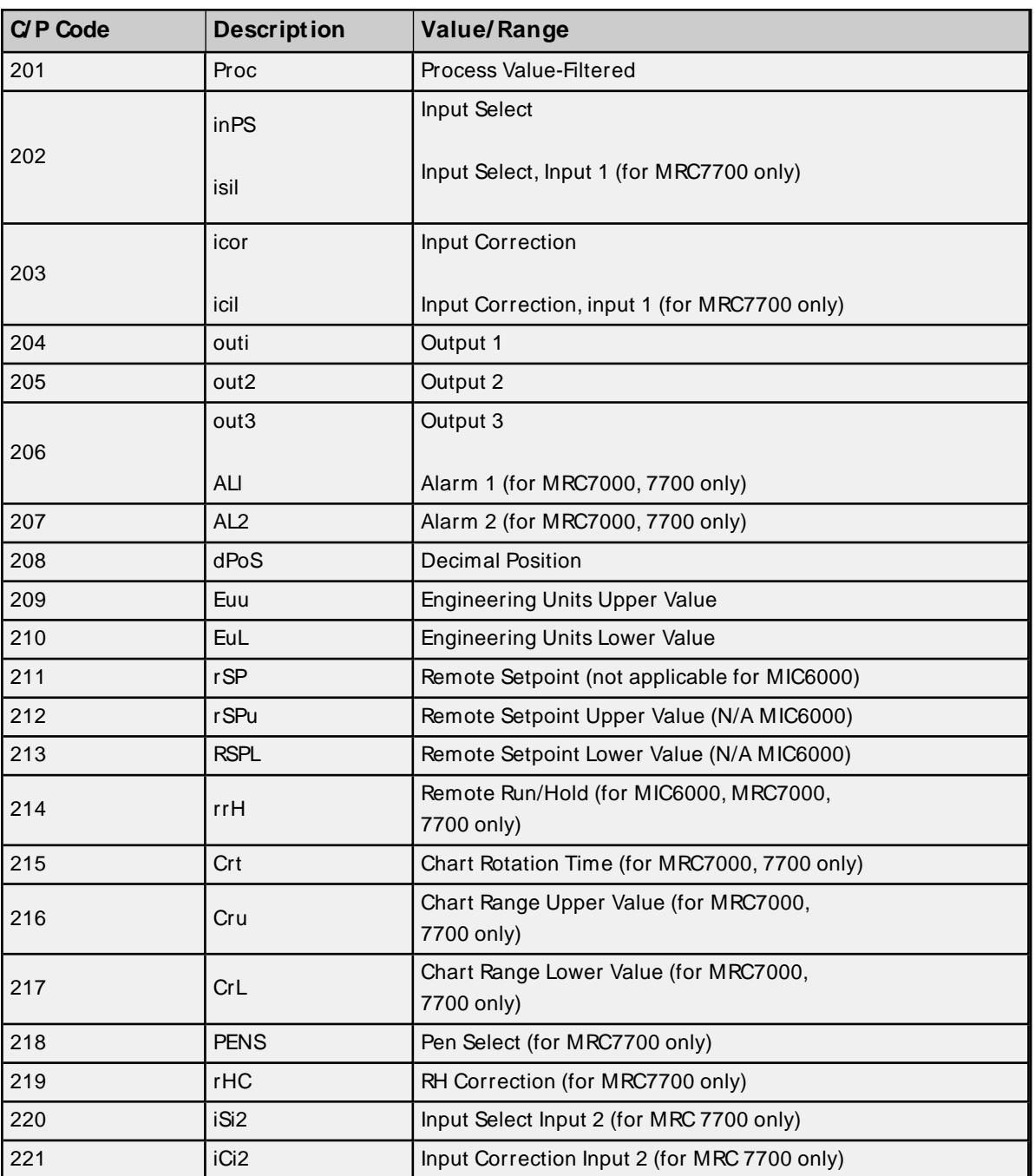

# **3XX Read/Write Parameters**

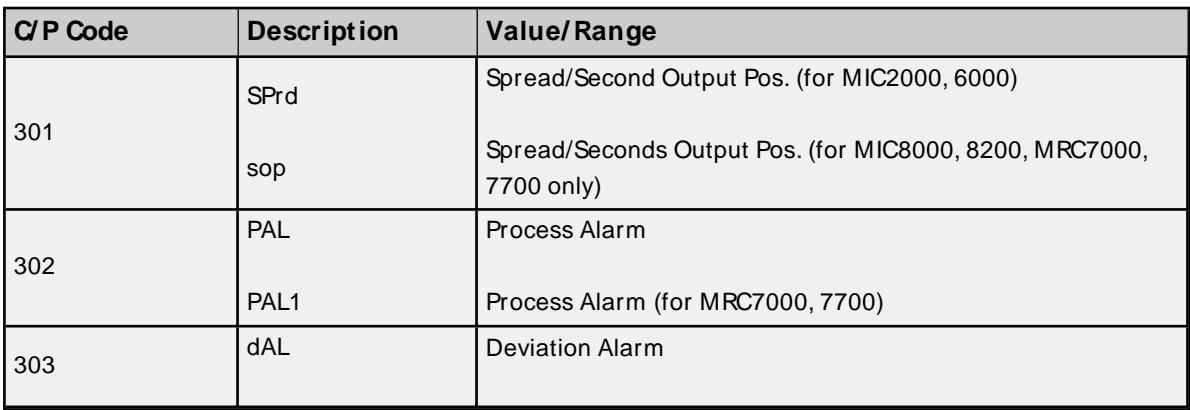

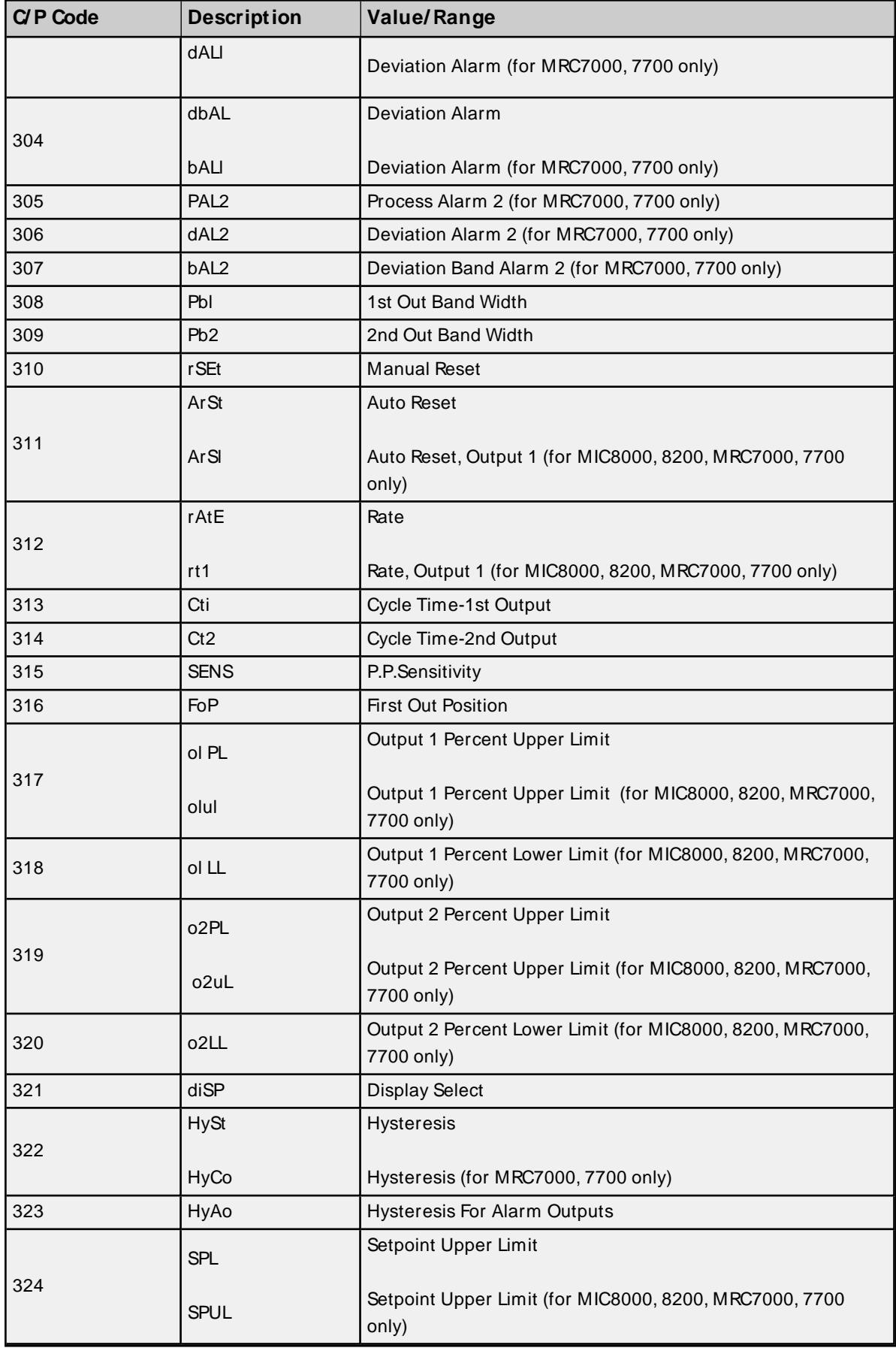

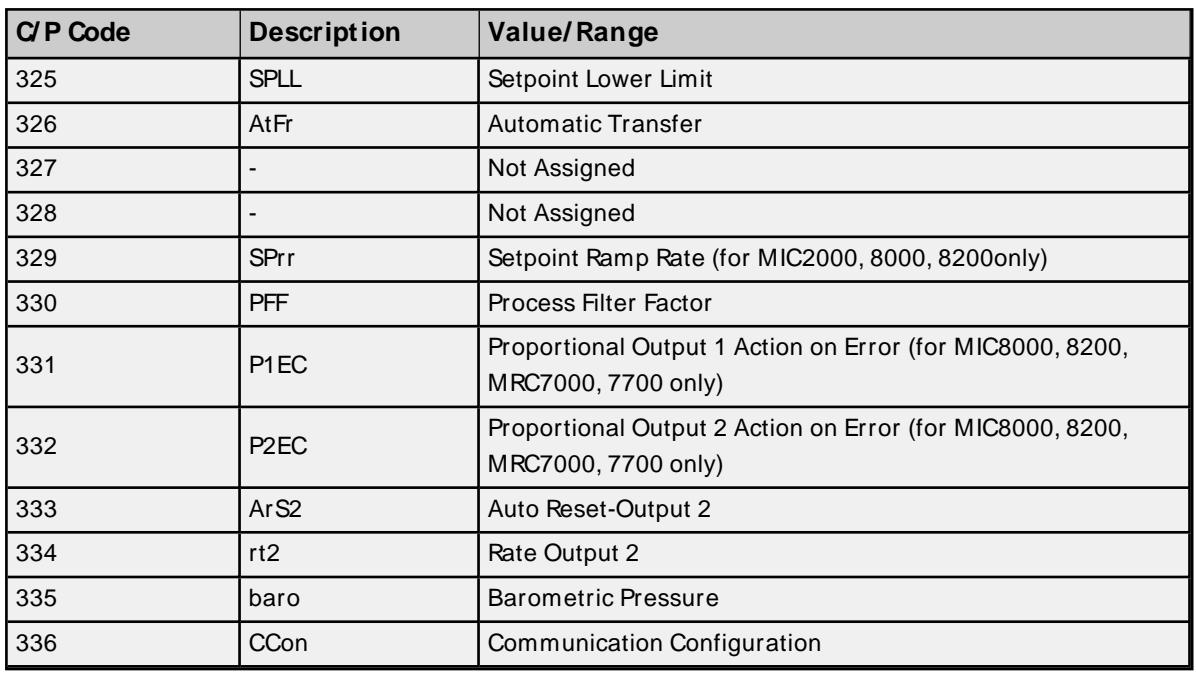

## **4XXREAD/WRITE-SOMETIMES PARAMETERS\***

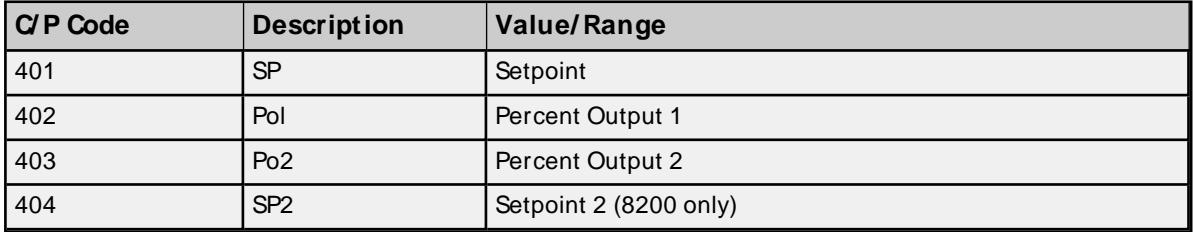

\* See conditions below.

## **5xx READ/WRITE-SOMETIMESPARAMETERS**

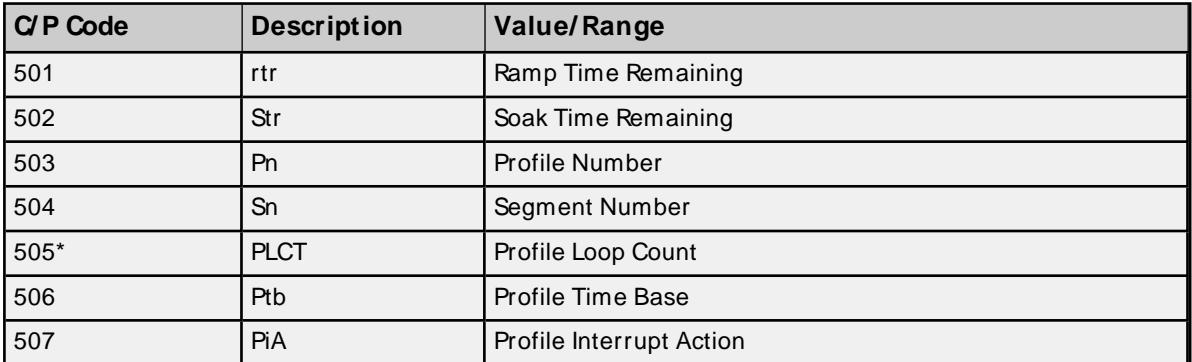

\* For Profile Continue Only.

#### **Conditions Under Which Write is Permitted**

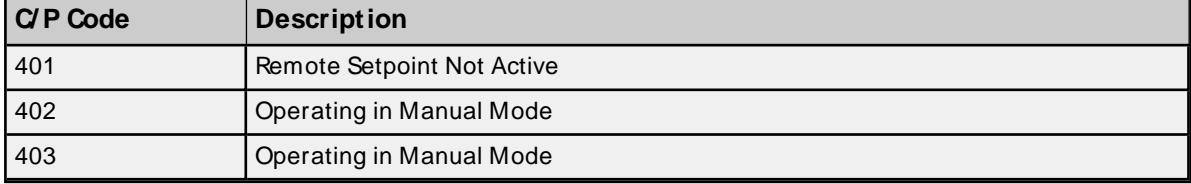

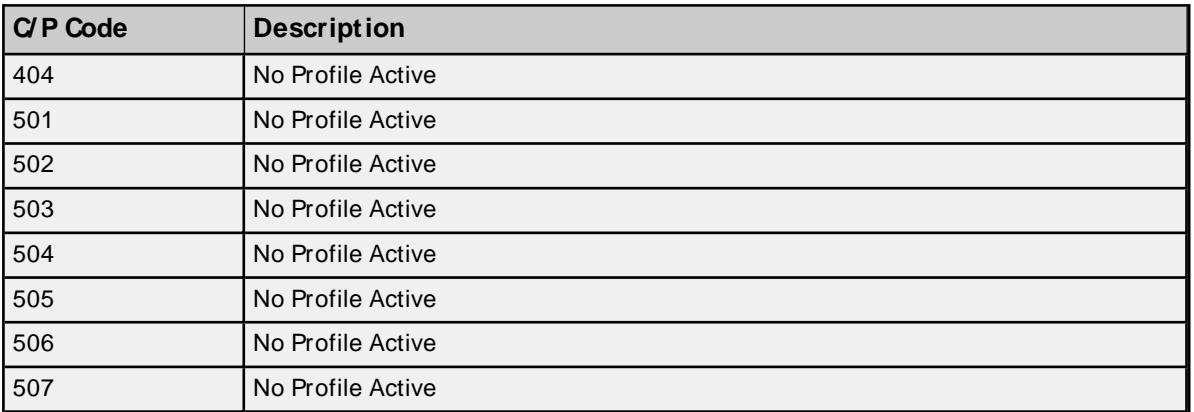

#### **Notes:**

- Parameters that do not apply to a particular instrument will be considered invalid.
- This Profile Loop Count applies to the profile status or Profile Continue Mode and not the value stored in the profile data table accessible by Profile Entry mode.

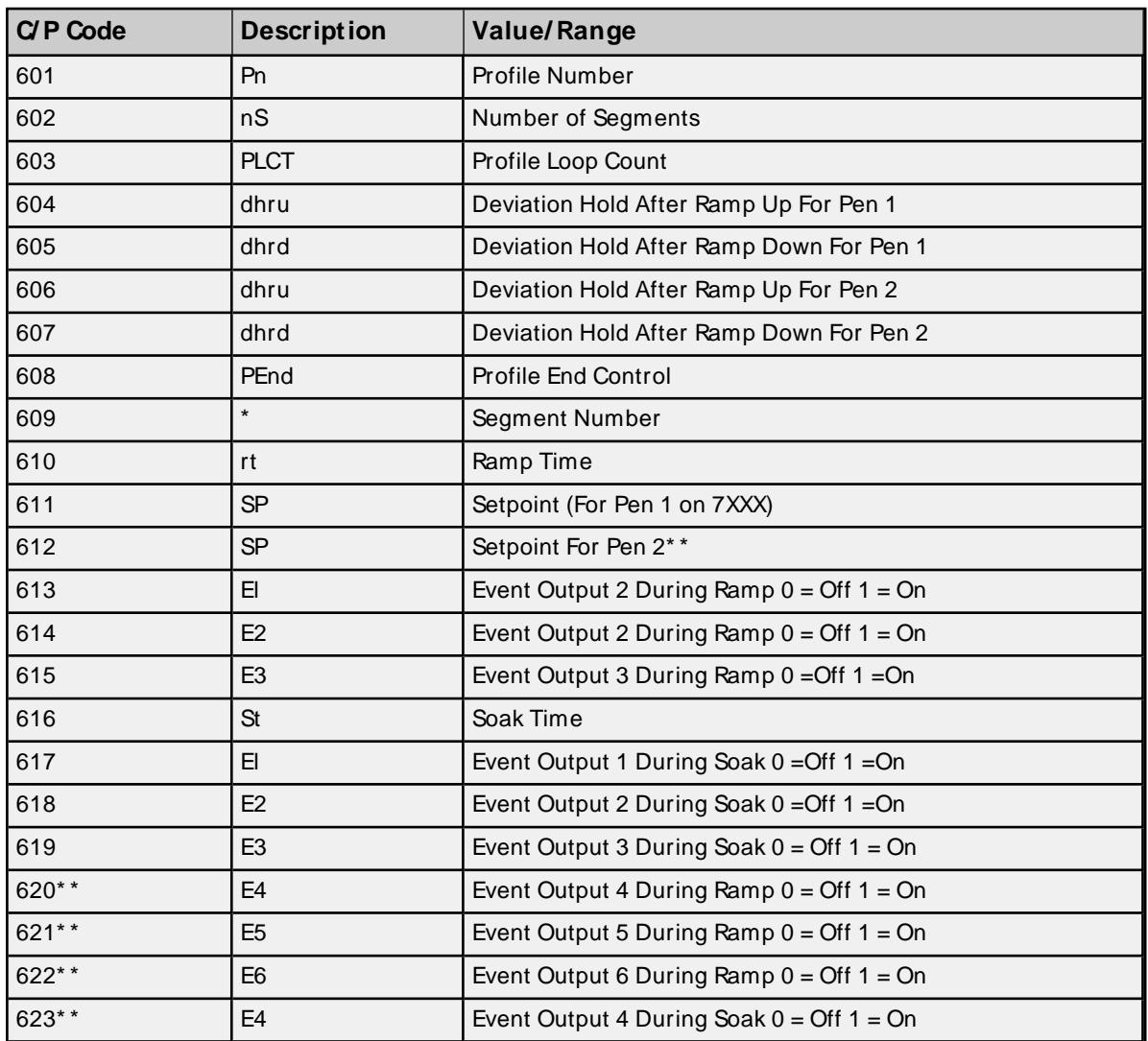

#### **6xx Read/Write Profile Data Parameters**

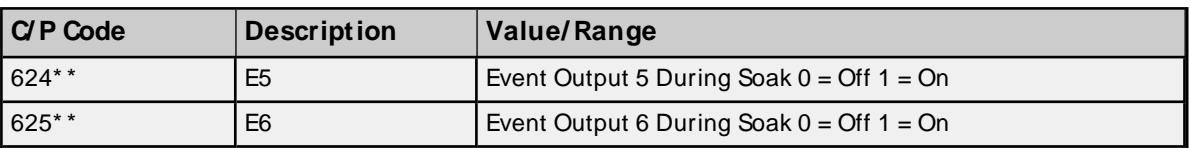

\* The Profile Number and Segment Number parameter values specify to which profile and segment subsequent data, via commands 602 thru 625 apply. None of the above codes or parameters apply to profile status or the Profile Continue mode. They only apply to sending or retrieving profile data as ft is stored via the Profile Entry mode.

\* \* MRC 7XXX instruments only.

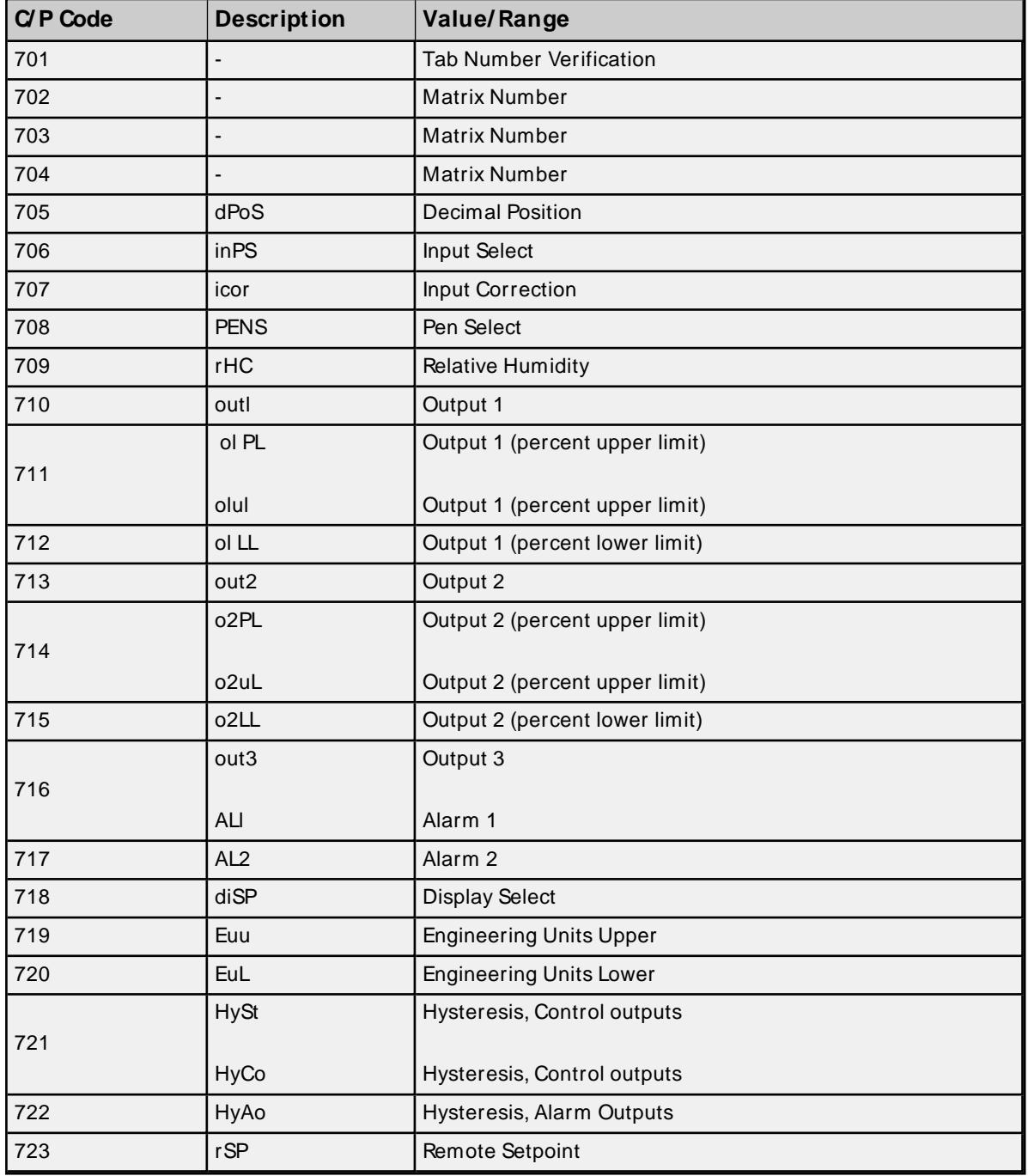

## **7xx and 8xx Commands Apply to the Total Access Communications Option Only**

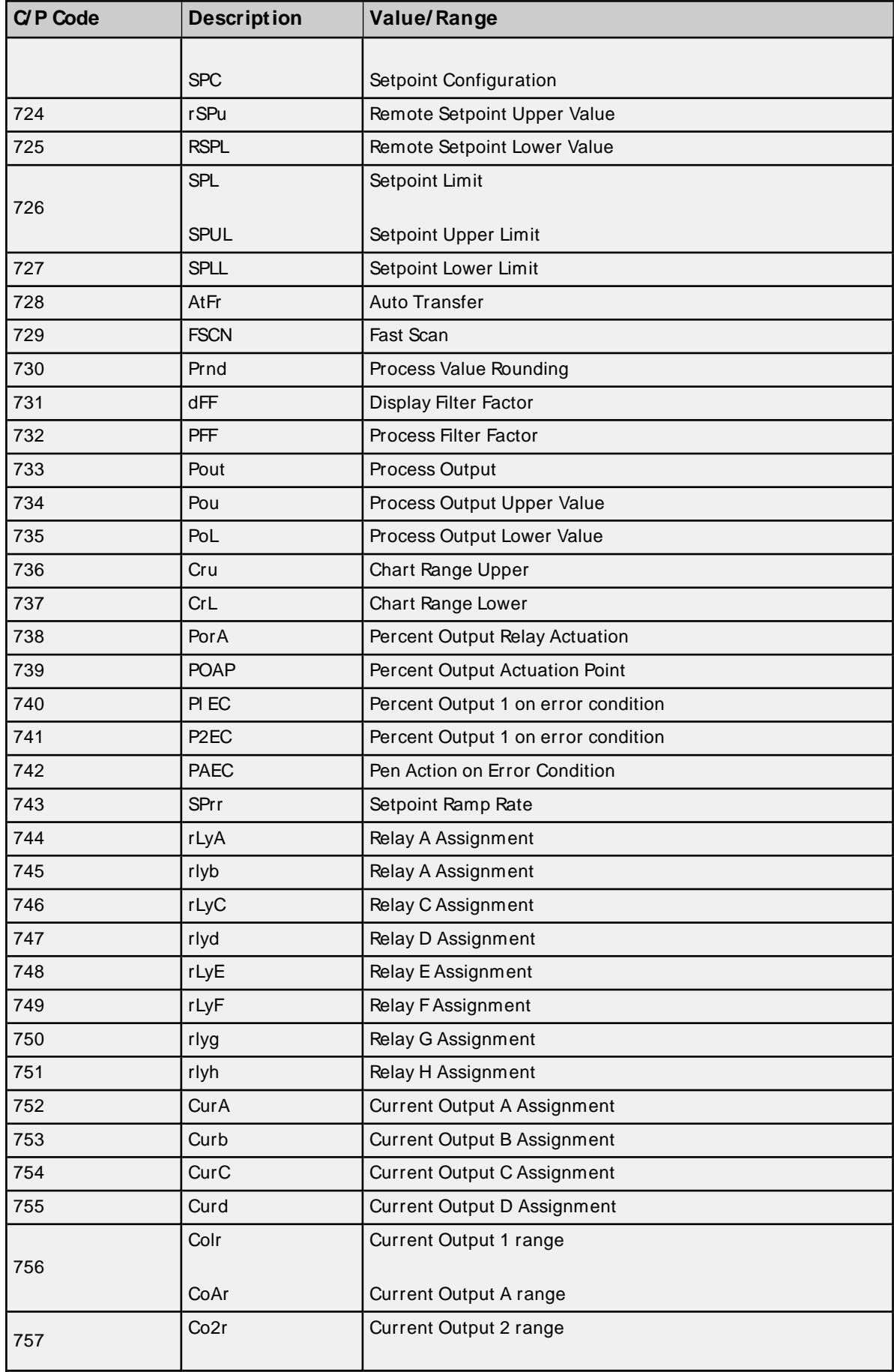

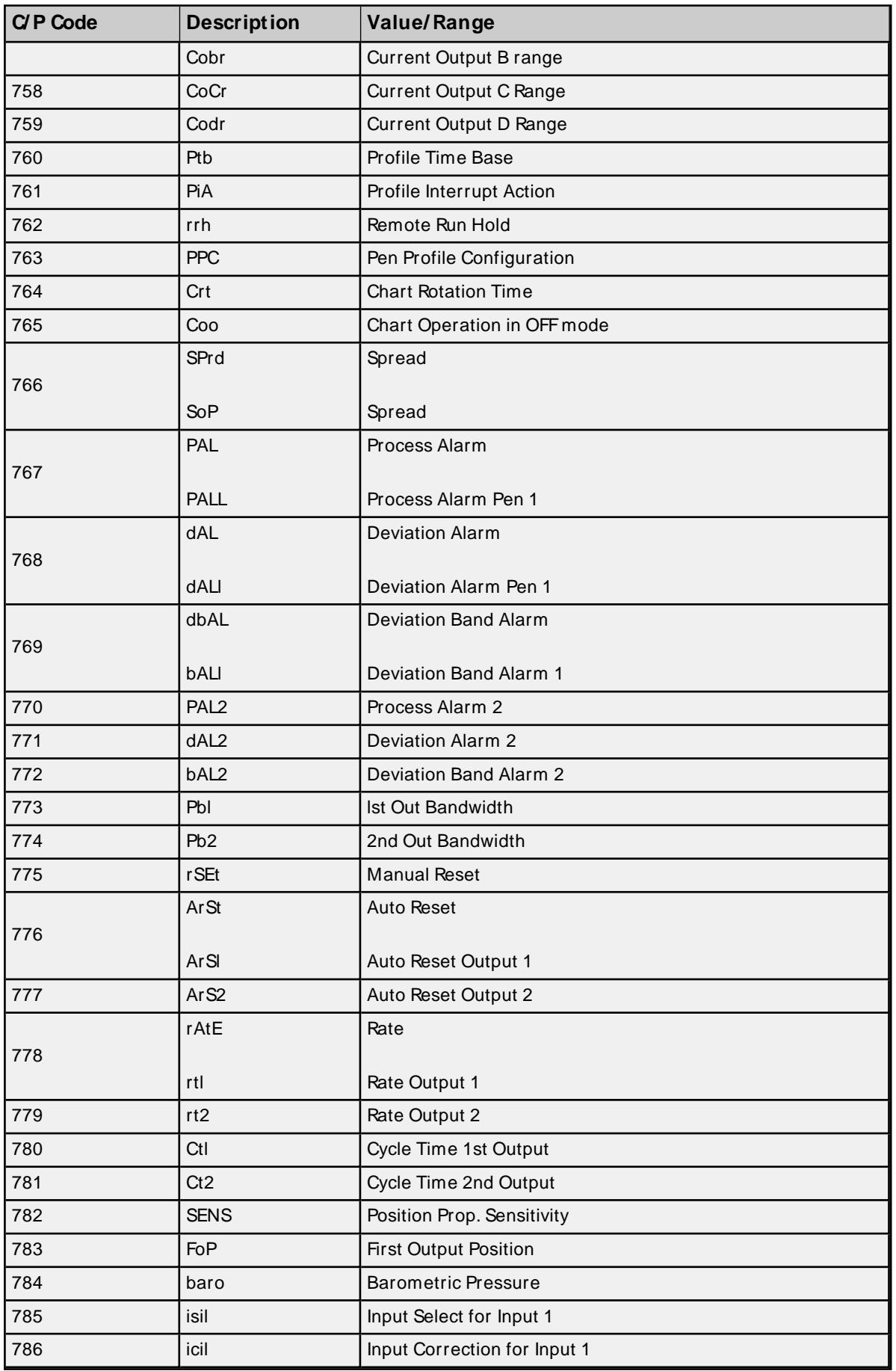

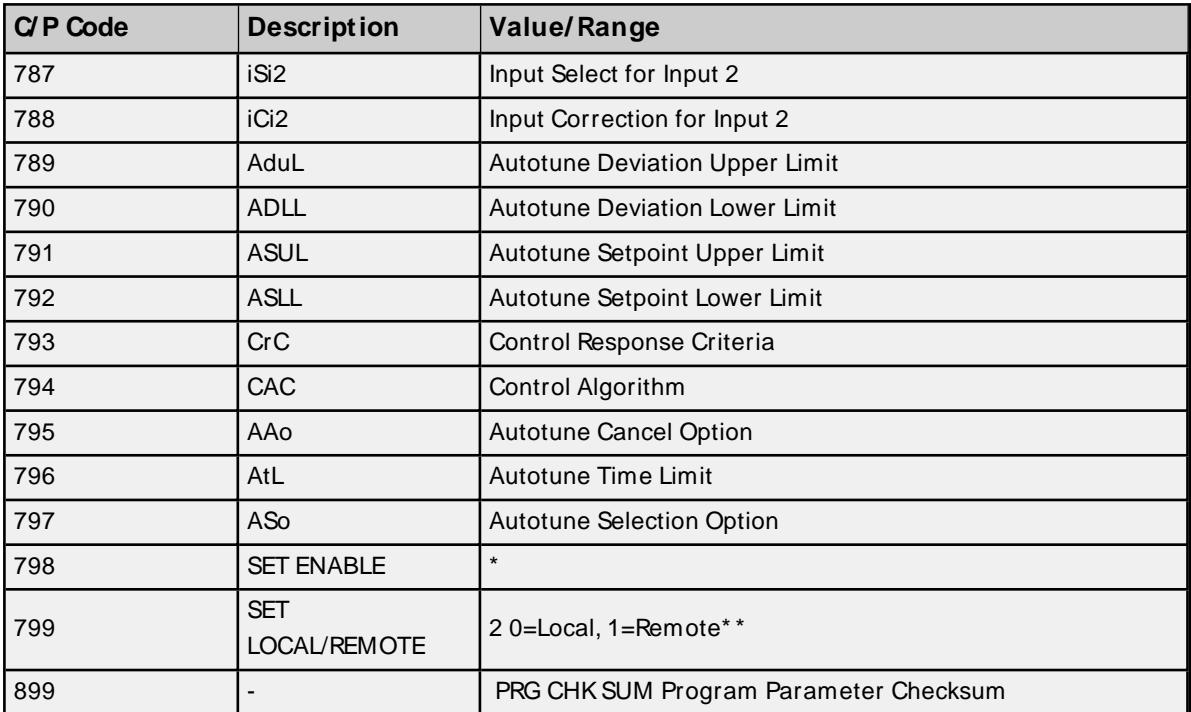

\* Command 798, Set Enable is transmitted and received as a decimal number from 000 to 255.

<span id="page-26-0"></span>\* \* Command 799 is transmitted as a single byte 0 or 1.

#### **Status Word Notes**

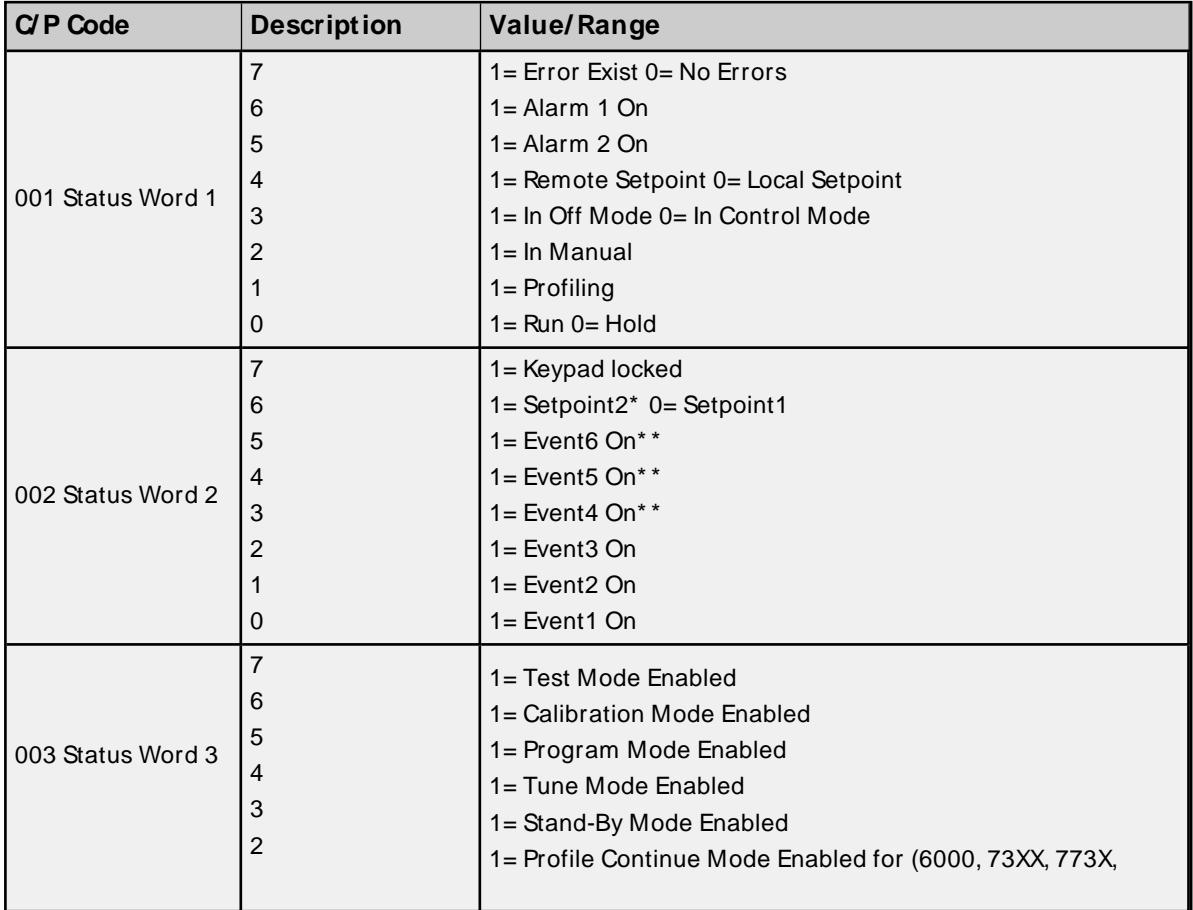

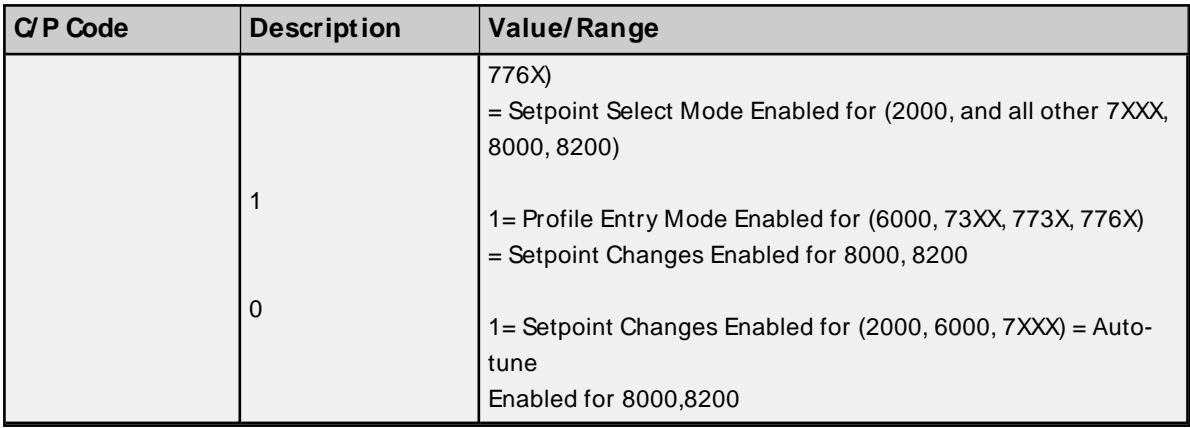

## <span id="page-28-0"></span>**Error Descriptions**

The following error/warning messages may be generated. Click on the link for a description of the message.

#### **Address Validation**

**[M issing](#page-28-1) address Device address ['<address>'](#page-28-2) contains a syntax error Address ['<address>'](#page-29-0) is out of range for the specified device or register Device address ['<address>'](#page-29-1) is not supported by model '<model name>' Data Type '<type>' is not valid for device address ['<address>'](#page-29-2) Device address ['<address>'](#page-29-3) is Read Only**

#### **Serial Communications**

**[COM n](#page-30-0) does not exist Error [opening](#page-30-1) COM n COM n is in use by another [application](#page-30-2) Unable to set comm [parameters](#page-30-3) on COM n [Communications](#page-30-4) error on '<channel name>' [<error mask>]**

#### **Device Status Messages**

**Device '<device name>' is not [responding](#page-31-0) Unable to write to ['<address>'](#page-31-1) on device '<device name>'**

#### **Device Specific Messages**

**Read request rejected for tag '<tag address>' on device '<device name'>. [Deactivating](#page-32-0) [tag](#page-32-0) Write request rejected for tag '<tag [address>'](#page-32-1) on device '<device name>'**

### <span id="page-28-1"></span>**Missing address**

**Error Type:** Warning

#### **Possible Cause:**

A tag address that has been specified dynamically has no length.

#### **Solution:**

<span id="page-28-2"></span>Re-enter the address in the client application.

#### **Device address '<address>' contains a syntax error**

#### **Error Type:**

Warning

#### **Possible Cause:**

A tag address that has been specified dynamically contains one or more invalid characters.

#### **Solution:**

<span id="page-29-0"></span>Re-enter the address in the client application.

## **Address '<address>' is out of range for the specified device or register**

#### **Error Type:**

Warning

#### **Possible Cause:**

A tag address that has been specified dynamically references a location that is beyond the range of supported locations for the device.

#### **Solution:**

<span id="page-29-1"></span>Verify the address is correct; if it is not, re-enter it in the client application.

## **Device address '<address>' is not supported by model '<model name>'**

### **Error Type:**

Warning

#### **Possible Cause:**

A tag address that has been specified dynamically references a location that is valid for the communications protocol but not supported by the target device.

#### **Solution:**

Verify that the address is correct; if it is not, re-enter it in the client application. Also verify that the selected model name for the device is correct.

## <span id="page-29-2"></span>**Data Type '<type>' is not valid for device address '<address>'**

#### **Error Type:**

Warning

#### **Possible Cause:**

A tag address that has been specified dynamically has been assigned an invalid data type.

#### **Solution:**

<span id="page-29-3"></span>Modify the requested data type in the client application.

### **Device address '<address>' is Read Only**

#### **Error Type:**

Warning

#### **Possible Cause:**

A tag address that has been specified dynamically has a requested access mode that is not compatible with what the device supports for that address.

#### **Solution:**

Change the access mode in the client application.

#### <span id="page-30-0"></span>**COMn does not exist**

#### **Error Type:**

Fatal

## **Possible Cause:**

The specified COM port is not present on the target computer.

#### **Solution:**

<span id="page-30-1"></span>Verify that the proper COM port has been selected in the Channel Properties.

## **Error opening COMn**

#### **Error Type:**

Fatal

#### **Possible Cause:**

The specified COM port could not be opened due to an internal hardware or software problem on the target computer.

#### **Solution:**

<span id="page-30-2"></span>Verify that the COM port is functional and may be accessed by other Windows applications.

### **COMn is in use by another application**

#### **Error Type:**

Fatal

#### **Possible Cause:**

The serial port assigned to a device is being used by another application.

#### **Solution:**

<span id="page-30-3"></span>Verify that the correct port has been assigned to the channel.

#### **Unable to set comm parameters on COMn**

#### **Error Type:**

Fatal

#### **Possible Cause:**

The serial parameters for the specified COM port are not valid.

#### **Solution:**

<span id="page-30-4"></span>Verify the serial parameters and make any necessary changes.

## **Communications error on '<channel name>' [<error mask>]**

#### **Error Type:**

Serious

#### **Error Mask Definitions:**

<span id="page-31-3"></span><span id="page-31-2"></span>**B** = Hardware break detected. **F** = Framing error.  $E = I/O$  error. **O** = Character buffer overrun.  $R = RX$  buffer overrun. **P** = Received byte parity error.

<span id="page-31-4"></span>**T** = TXbuffer full.

#### **Possible Cause:**

- 1. The serial connection between the device and the host PC is bad.
- 2. The communication parameters for the serial connection are incorrect.

#### **Solution:**

- 1. Verify the cabling between the PC and the device.
- 2. Verify that the specified communication parameters match those of the device.

#### <span id="page-31-0"></span>**Device '<device name>' is not responding**

#### **Error Type:**

Serious

#### **Possible Cause:**

- 1. The serial connection between the device and the host PC is broken.
- 2. The communication parameters for the serial connection are incorrect.
- 3. The named device may have been assigned an incorrect Network ID.
- 4. The response from the device took longer to receive than the amount of time specified in the "Request Timeout" device property.

#### **Solution:**

- 1. Verify the cabling between the PC and the device.
- 2. Verify that the specified communication parameters match those of the device.
- 3. Verify that the Network ID given to the named device matches that of the actual device.
- 4. Increase the Request Timeout property so that the entire response can be handled.

#### <span id="page-31-1"></span>**Unable to write to '<address>' on device '<device name>'**

#### **Error Type:**

Serious

#### **Possible Cause:**

- 1. The serial connection between the device and the host PC is broken.
- 2. The communication parameters for the serial connection are incorrect.
- 3. The named device may have been assigned an incorrect Network ID.

#### **Solution:**

- 1. Verify the cabling between the PC and the device.
- 2. Verify that the specified communication parameters match those of the device.
- 3. Verify that the Network ID given to the named device matches that of the actual device.

## <span id="page-32-0"></span>**Read request rejected for tag '<tag address>' on device '<device name'>. Deactivating tag**

#### **Error Type:**

Warning

**Possible Cause:** The device does not support the tag address.

#### **Solution:**

<span id="page-32-1"></span>Verify that the requested address exists within the device.

#### **Write request rejected for tag '<tag address>' on device '<device name>'**

#### **Error Type:**

Warning

#### **Possible Cause:**

- 1. The device does not support the tag address.
- 2. The address is a Read Only address in the controller.
- 3. The device mode does not allow modifications to be made via a serial link.

#### **Solution:**

- 1. Verify that the requested address exists within the device.
- 2. Verify that the devices address is writeable.
- 3. Verify that the current mode of the device allows for serial link modifications.

# <span id="page-33-0"></span>Index

## **A**

Address <address>' is out of range for the specified device or register [30](#page-29-0) Address Descriptions [19](#page-18-0) Attempts Before Timeout [15](#page-14-1) Auto-Demotion [15](#page-14-0) Auto-Dial [9](#page-8-2)

## **B**

Baud Rate [7](#page-6-2)

## **C**

Channel Assignment [12](#page-11-1) Channel Properties — Advanced [10](#page-9-0) Channel Properties — General [5](#page-4-1) Channel Properties — Serial Communications [6](#page-5-1) Channel Properties — Write Optimizations [9](#page-8-3) Close Idle Connection [8-9](#page-7-3) COM ID [7](#page-6-3) COM Port [7](#page-6-4) Communications error on '<channel name>' [<error mask>] [31](#page-30-4) Communications Timeouts [14](#page-13-1) COMn does not exist [31](#page-30-0) COMn is in use by another application [31](#page-30-2) Connect Timeout [9,](#page-8-4) [14](#page-13-2) Connection Type [7](#page-6-0)

## **D**

Data Bits [7](#page-6-5) Data Collection [13](#page-12-3) Data Type '<type>' is not valid for device address '<aaddress>' [30](#page-29-2) Data Types Description [18](#page-17-0) Demote on Failure [15](#page-14-2)

Demotion Period [16](#page-15-0) Device <device name>' is not responding [32](#page-31-0) Device address '<address>' is Read Only [30](#page-29-3) Device address <address>' contains a syntax error [29](#page-28-2) Device address <address>' is not supported by model <model name>' [30](#page-29-1) Device ID [5](#page-4-2) Device Properties — Auto-Demotion [15](#page-14-0) Device Properties — General [12](#page-11-0) Device Properties — Redundancy [17](#page-16-0) Device Properties — Timing [14](#page-13-0) Device Setup [5](#page-4-0) Diagnostics [6](#page-5-2) Discard Requests when Demoted [16](#page-15-1) Do Not Scan, Demand Poll Only [14](#page-13-3) Driver [12](#page-11-2) Drop [8](#page-7-4) DTR [8](#page-7-5) Duty Cycle [10](#page-9-1) DWord [18](#page-17-1)

# **E**

Error Descriptions [29](#page-28-0) Error opening COMn [31](#page-30-1) Ethernet Encap. [7](#page-6-6) Ethernet Settings [8](#page-7-0)

## **F**

Float [18](#page-17-2) Flow Control [7](#page-6-7) Framing [32](#page-31-2)

## **G**

General [12](#page-11-0)

**I**

ID [12](#page-11-3) Identification [5,](#page-4-3) [12](#page-11-4) Idle Time to Close [8-9](#page-7-6) Initial Updates from Cache [14](#page-13-4) Inter-Device Delay [10](#page-9-2)

## **L**

Long [18](#page-17-3)

## **M**

Mask [31](#page-30-4) Missing address [29](#page-28-1) Model [12](#page-11-5) Modem [7,](#page-6-8) [9](#page-8-5) Modem Settings [8](#page-7-2)

## **N**

Name [12](#page-11-6) Network [5](#page-4-4) Network Adapter [8](#page-7-7) Non-Normalized Float Handling [10](#page-9-3) None [7](#page-6-9)

## **O**

Operating Mode [13](#page-12-0) Operation with no Communications [9](#page-8-1) Operational Behavior [8](#page-7-1) Optimization Method [9](#page-8-6) Overrun [32](#page-31-3) Overview [4](#page-3-1)

## **P**

Parity [7](#page-6-10), [32](#page-31-4) Physical Medium [7](#page-6-11) Poll Delay [8](#page-7-8)

## **R**

Raise [8](#page-7-9) Read Processing [9](#page-8-7) Read request rejected for Tag <tag address>' on device <device name'>. Deactivating Tag [33](#page-32-0) Redundancy [17](#page-16-0) Replace with Zero [10](#page-9-4) Report Communication Errors [8-9](#page-7-10) Request Timeout [15](#page-14-3) Respect Tag-Specified Scan Rate [14](#page-13-5) RS-485 [8](#page-7-11) RTS [8](#page-7-12)

## **S**

Scan Mode [14](#page-13-6) Serial Communications [6](#page-5-1) Serial Port Settings [7](#page-6-1) Shared [7](#page-6-12) Simulated [13](#page-12-4) Stop Bits [7](#page-6-13)

## **T**

Tag Counts [6,](#page-5-0) [13](#page-12-1) Timeouts to Demote [15](#page-14-4) Timing [14](#page-13-0)

## **U**

Unable to set comm parameters on COMn [31](#page-30-3) Unable to write tag <address>' on device <device name>' [32](#page-31-1) Unmodified [10](#page-9-5)

## **W**

Write All Values for All Tags [9](#page-8-8)

Write Only Latest Value for All Tags [10](#page-9-6)

Write Only Latest Value for Non-Boolean Tags [10](#page-9-7)

Write request rejected for tag <tag address>' on device <device name>' [33](#page-32-1)